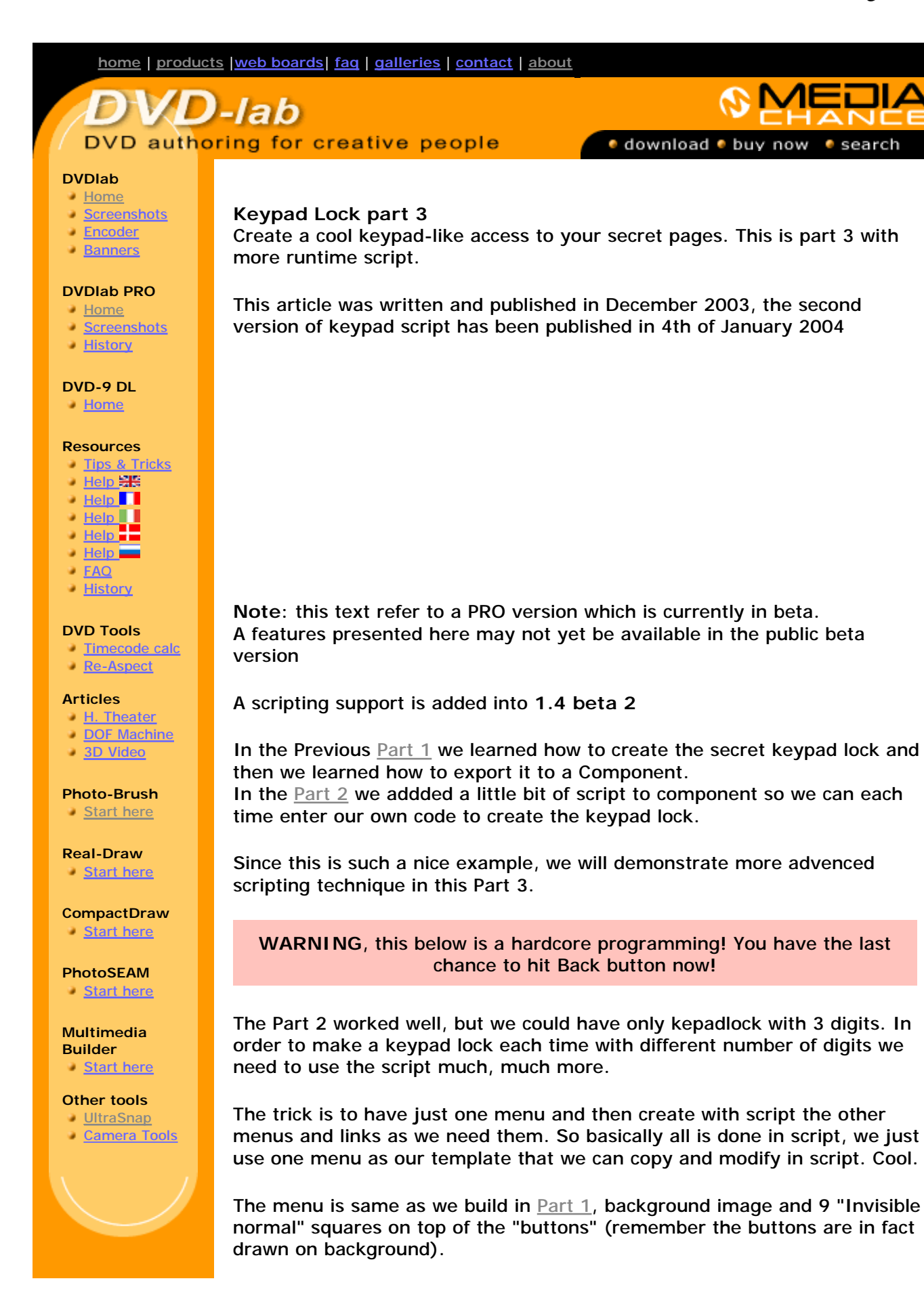

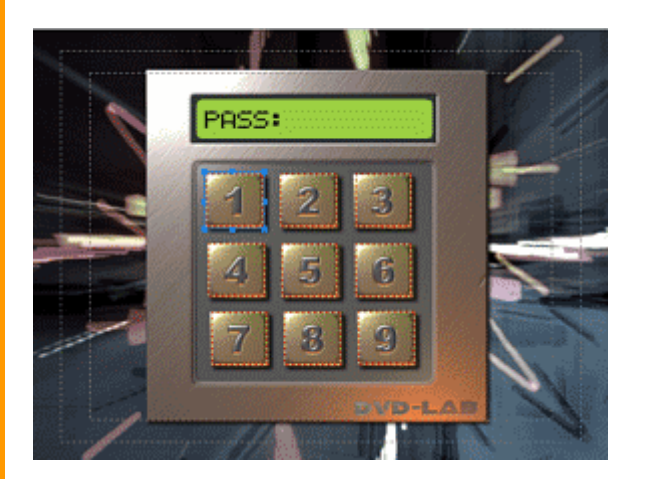

This time we will have just one in our component. All other will be derived from this in script:

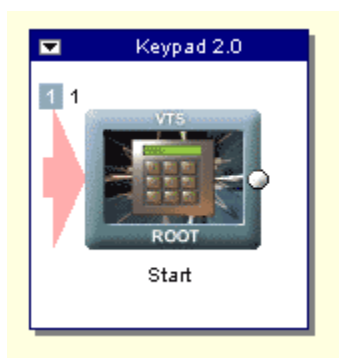

Without much talk, let's jump directly to script. Open the Edit Script from the Component menu.

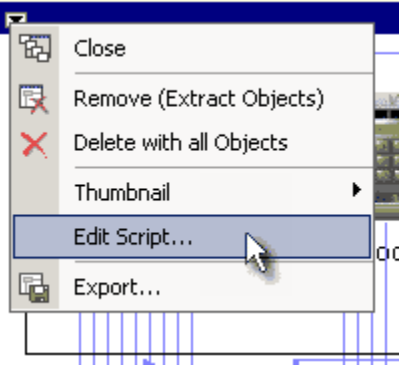

Let's dig in.

First pahse - we need to get the secret code so we know how many menus we need to create. That's easy using input.

```
nCode=123 
input ""Secret Access Code",nCode 
// terminate script if pressed cancel
```
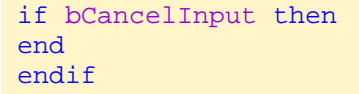

Note that I boldly added way to terminate script if user press Cancel on the input dialog.

We got our number but then we need to somehow break it into each digits. We will store these digits in array codes[]

```
nNum = 1
nTempCode = nCode 
// note the label 10 - this is start of our "loop" 
10 nNewCode = INT(nTempCode/10) 
codes[nNum] = nTempCode-nNewCode*10 
trace codes[nNum] 
nNum=nNum+1 
nTempCode = nNewCode 
// still something left - loop to label 10
if (nNewCode>0) then
   goto 10 
endif
```
That above is a bit scary but it makes sense. In the line *10 nNewCode = INT(nTempCode/10)*

we have 10 at the beginning of line. This is called a **label**. later we can use **goto** to this label such as "goto 10".

This line and the line below simply feed the codes [ ] array with the digits, one by one in the loop, but backwards from right to left. The trick used is that we divide the number by ten, then make it integer so we will loose everything after decimal point and then subtract the original with 10 fold of this. Messy, but it is a simple math and here is real example:

nCode = **123**

**123**/10 = 12.3, INT of it is **12** (nNewCode) **123** - **12**\*10 = 123 - 120 = **3** <- first digit from right

**12**/10 = 1.2, INT is **1** (nNewCode) **12** - **1**\*10 = 12 - 10 = **2** <-second digit from right

**1**/10 = 0.1 , INT is 0 (nNewCode) **1** -  $0*10 = 1 - 0 = 1$  < third digit from right

After all these steps we don't need to loop (goto 10) anymore since nNewCode is now zero. Our array **codes** looks like this 3,2,1. Good, but reversed - we just need to remember that. If you can't digest the lines above please note the program below is going more complicated than that so maybe it is time for cofee break?

The number of digits after this goto loop is obviously :

nNumberOfDigits = nNum-1

We need to create the first BAD menu and copy it from our first existing menu (template). As we learned in part 2 to address menus in component we use menusInBlackBox[menu in component]. Therefore menusInBlackBox [1] returns the first menu in the component. If we just simply use number 1 then this would mean a first menu in whole project which may not be same as first menu in component.

```
// create a BAD 1 
menu //********************************************
menu = MenuAdd(FALSE,"BAD 1",FALSE) 
// copy from the first in black box to the new created menu
MenuCopy(menusInBlackBox[1], menu) 
// now link all objects from menusInBlackBox[1] to menu
```
Now link all object from Start menu to the BAD 1 menu - we just setting all buttons to bad, later we will fix this

 $nOb = ObjectGetCount(menusInBlackBox[1])$  // how many objects in the menu

// link all from start to bad 1 for  $x=1$  to nOb ObjectLinkToMenu(menusInBlackBox[1],x,menu) next x

Now let add a star text in the "display" of BAD 1 menu so user know he pressed first button, for more info see comments in green

## // lets define some size of font and position of the new text

 $fontSize = 70$  $fontFace = "Arial"$ font $X = 317$  $font Y = 100$ stars  $=$  "\*"

// Adding a new object in the BAD menu  $object = ObjectAdd(menu, 3, RGB(0,0,0), stars)$ ObjectSetPos(menu,object,fontX,fontY) ObjectSetFont(menu,object,fontFace,fontSize) ObjectSetShadow(menu,object,0,0)

//Move the menu box in Connection window close to our start menu and group it inside the Component MenuPlaceNear(menu, menusInBlackBox[1], 0, 4) MenuGroupWith(menu, menusInBlackBox[1],0)

It gets even messier, so far we created just one bad menu, we need to create more good and bad menus in a loop! It is basically the same idea as previously, but now in loop and we will also add the links. Please see the comments in code for more info - it is basically repeating what we learned before.

// remeber the last good and bad menu, the prevbad menu is the one we created just few lines above  $prevbad = menu$  $prevgood = menusInBlackBox[1]$ // counter for codes array  $codecounter = nNumberOfDigits$ 

// now we need to create nNumberOfDigits-1 menu pairs //\*\*\*\*\*\*\*\*\*\*\*\*\*\*\*\*\*\*\*\*\*\*\*\*\*\*\*\*\*\*\*\*\*\*\*\*\*\*\*\*\*\*\*\*\*\*\*\*\*\*\*\*\*

for y=1 to nNumberOfDigits-1

 $name = "GOOD "+CHR(48+y)$  menuGood = MenuAdd(FALSE,name,FALSE) MenuCopy(menusInBlackBox[1], menuGood) // Place the box right of previous good and add it to the component MenuPlaceNear(menuGood, prevgood, 0, 2) MenuGroupWith(menuGood, prevgood,0)

 $name = "BAD "+CHR(48+y+1)$  menuBad = MenuAdd(FALSE,name,FALSE) MenuCopy(menusInBlackBox[1], menuBad) // Place the box right of previous bad and add it to the component MenuPlaceNear(menuBad, prevbad, 0, 2) MenuGroupWith(menuBad, prevbad,0)

 // now link this good menu and previous bad menu to the bad menu for  $x=1$  to  $nOb$  ObjectLinkToMenu(menuGood,x,menuBad) ObjectLinkToMenu(prevbad,x,menuBad)

next x

 //link the object corresponding to the secret digit from last good menu to this good menu

ObjectLinkToMenu(prevgood,codes[codecounter],menuGood)

// add the star so users see feedback how many keys he enterred

 // we defined the stars before loop trace stars // add text object  $object = ObjectAdd(menuGood, 3, RGB(0,0,0), stars)$  ObjectSetPos(menuGood,object,fontX,fontY) ObjectSetFont(menuGood,object,fontFace,fontSize) ObjectSetShadow(menuGood,object,0,0)

 // the bad has one star more stars=stars+"\*"  $object = ObjectAdd(menuBad, 3, RGB(0,0,0), stars)$  ObjectSetPos(menuBad,object,fontX,fontY) ObjectSetFont(menuBad,object,fontFace,fontSize) ObjectSetShadow(menuBad,object,0,0)

 // because the array is in opposite order  $codecounter = codecounter-1$ 

 // now remember the previous bad and good  $prevbad = menuBad$ prevgood = menuGood

next y

// One more BAD menu -> BAD end \*\*\*\*\*\*\*\*\*\*\*\*\*\*\*\*\*\*\*\*\*\*\*\*\*\*\*\*\*\*\*\*\*\*

// the last bad menu doesn't link to anything - it is the dead end ACCESS **DENIED** 

for  $x=1$  to nOb

 // since the ObjectDelete change the object order // we need to delete just the first object few times ObjectDelete(prevbad,1)

next x

// delete also the stars text, we will put access denied ObjectDelete(prevbad,1) object = ObjectAdd(prevbad,3,RGB(0,0,0),"WRONG CODE") ObjectSetPos(prevbad,object,fontX,fontY+5) ObjectSetFont(prevbad,object,fontFace,fontSize/3) ObjectSetShadow(prevbad,object,0,0)

// link it to the start MenuEndLink(prevbad, menusInBlackBox[1]) // set timer to 1 sec before we go to the start MenuSetPBC(prevbad,1,0,0)

// GOOD END

\*\*\*\*\*\*\*\*\*\*\*\*\*\*\*\*\*\*\*\*\*\*\*\*\*\*\*\*\*\*\*\*\*\*\*\*\*\*\*\*\*\*\*\*\*\*\*\*\*

// this is the last menu menuGood = MenuAdd(FALSE,"GOOD END",FALSE) MenuCopy(menusInBlackBox[1], menuGood) // right of last good menu MenuPlaceNear(menuGood, prevgood, 0, 2) // put it inside the Component MenuGroupWith(menuGood, prevgood,0)

// delete all objects for  $x=1$  to nOb // since the ObjectDelete change the object order // we need to delete just the first object few times ObjectDelete(menuGood,1) next x

ObjectLinkToMenu(prevgood,codes[codecounter],menuGood)

// it should be 1, since this is the last digit  $=$  first in the array) trace "Last Digit ",codecounter

// put a ACCESS OK text  $object = ObjectAdd(menuGood, 3, RGB(0,0,0), "ACCESS OK")$ ObjectSetPos(menuGood,object,fontX,fontY+5) ObjectSetFont(menuGood,object,fontFace,fontSize/3) ObjectSetShadow(menuGood,object,0,0)

// set 2 sec timeout MenuSetPBC(menuGood,2,0,0)

// set this menu to be an output object in connection MenuSetComponent(menuGood, FALSE, TRUE)

// now you need to connect the GOOD END with any of your menu

Auch!

Now there are few possibilities what just happened after you read all this:

- 1. **You have no slightest idea what was it about. Nothing. Zero.**  Don't worry, that's fine. You don't have to use LAB-talk at all, it is not necessary for DVD creation. How is the weather?
- 2. **You have some idea how it works in general, but you would need more time to look at each command** That's great, you are ready candidate to learn and use LAB-talk script!
- 3. **You know exactly what I was talking about and you see the whole structure clearly in front of you**  You are most likely smoking illegal substance

The whole listing is here or the component is here (unzip it, and add the two files to DVDlabPRO folder \Extras\Components\)

 MMB web | DVD-lab | Real-DRAW | Photo-Brush | DCE AutoEnhance | products | web board | galleries | search | contact | about | Buy Now © [www.MediaChance.com](http://www.MediaChance.com) 2000